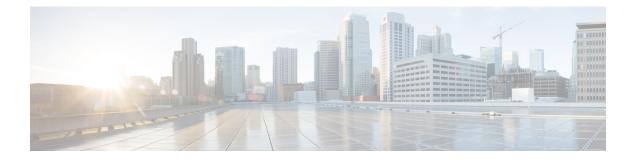

## **Trustworthy Systems Commands**

This module describes the commands related to trustworthy systems on Cisco IOS XR7 software.

For detailed information about the key components that form the trustworthy security systems, see the *Implementing Trustworthy Systems* chapter in the *System Security Configuration Guide for Cisco NCS 5500* Series Routers.

- show platform security integrity log, on page 2
- show platform security attest, on page 3

## show platform security integrity log

To display the security integrity logs for the router, use the **show platform security integrity log** command in XR EXEC mode.

show platform security integrity log { boot location location-name | runtime file-location
| secure-boot status location location-name }

| Syntax Description          | boot                                                                                                    | Displays boot integrity logs                                                                                                    |                                                             |
|-----------------------------|----------------------------------------------------------------------------------------------------|----------------------------------------------------------------------------------------------------|-------------------------------------------------------------|
|                             |                                                                                                    |                                                                                                    |                                                             |
|                             | runtime                                                                                                    | Displays integrity measurement architecture (IMA) logs                                                                                                    |                                                             |
|                             | secure-boot                                                                                                  | Displays information related to secure boot                                                                                                    |                                                             |
| Command Default             | None                                                                                                    |                                                                                                    |                                                             |
| command Modes               | - XR EXEC                                                                                                    |                                                                                                    |                                                             |
| Command History             | Release                                                                                                    |                                                                                                    | Modification                                                |
|                             | Release 7.1                                                                                                  | 0.1                                                                                                    | The command was modified to include the secure boot status. |
|                             |                                                                                                    |                                                                                                    |                                                             |
|                             | Release 7.0                                                                                                  | 0.12                                                                                                    | This command was introduced.                                |
| Jsage Guidelines            |                                                                                                    | does not support this secure boot verification functionality                                                                                                    |                                                             |
| Usage Guidelines<br>Task ID | If the router <i>Supported</i> .                                                                             |                                                                                                    |                                                             |
|                             | If the router <i>Supported</i> . Task Opt                                                                    | does not support this secure boot verification functionality<br>erations<br>d,                                                                                                    |                                                             |
| Fask ID                     | If the router<br>Supported.<br>Task Ope<br>ID<br>system rea<br>wri                                           | does not support this secure boot verification functionality<br>erations<br>d,                                                                                                    | y, then the status is displayed as <i>No</i>                |
| Fask ID                     | If the router<br>Supported.<br>Task Opt<br>ID<br>system rea<br>wri<br>This examp?<br>Router#sho              | does not support this secure boot verification functionality<br>erations<br>d,<br>ite                                                                                                    | y, then the status is displayed as <i>No</i>                |
| Fask ID                     | If the router<br>Supported.<br>Task Ope<br>ID<br>system rea<br>wri<br>This examp<br>Router#sho<br>Wed Aug 10 | does not support this secure boot verification functionality<br>erations<br>d,<br>ite<br>le shows how to verify the secure boot status of the router:<br>w platform security integrity log secure-boot status<br>15:39:17.871 UTC | y, then the status is displayed as <i>No</i>                |
|                             | If the router<br>Supported.<br>Task Ope<br>ID<br>system rea<br>wri<br>This examp<br>Router#sho<br>Wed Aug 10 | does not support this secure boot verification functionality<br>erations<br>d,<br>ite<br>le shows how to verify the secure boot status of the router:<br>w platform security integrity log secure-boot status<br>15:39:17.871 UTC | y, then the status is displayed as <i>No</i>                |

## show platform security attest

To allow the operator to cryptographically verify the Platform Configuration Registers (PCRs) and attest with the device Attestation Identity Key (AIK), use the **show platform security attest** command in XR EXEC mode.

**show platform security attest** { pcr 0/1 { location all | | trustpoint ciscoaik nonce nonce value } | certificate { ciscoaik | | ciscosudi } }

| Syntax Description | attest                                          | The attest keyword is used with either per or certificate keywords.                                                                                                    |  |  |
|--------------------|-------------------------------------------------|----------------------------------------------------------------------------------------------------|--|--|
|                    | pcr                                             | The pcr keyword takes the index number 0 or 1 as an argument. PCRs return the pcr-index and pcr-value of the specified node.                                                                                                    |  |  |
|                    | certificate                                     | The certificate keyword takes ciscoaik or ciscosudi as an argument.                                                                                                    |  |  |
|                    | ciscoaik                                        | The ciscoaik keyword returns the Cisco AIK Root, Cisco AIK CA, and Cisco AIK certificates. The AIK is a Certificate Enrollment Specification used to certify the trustworthiness of a router.                                                            |  |  |
|                    | ciscosudi                                       | The ciscosudi keyword returns the Cisco SUDI Root, Cisco SUDI CA, and Cisco SUDI certificates. The Secure Unique Device Identifier (SUDI) is a secure device identity in an X.509v3 certificate that maintains the product identifier and serial number. |  |  |
|                    | trustpoint                                      | Cisco AIK certificate to be used for the PCR quote.                                                                                                    |  |  |
|                    | Optional keywords for<br>ciscoaik and ciscosudi | <ul> <li>json</li> <li>location all</li> <li>nonce nonce value</li> </ul>                                                                                                    |  |  |
| Command Default    | None                                            |                                                                                                    |  |  |
| Command Modes      | - XR EXEC                                       |                                                                                                    |  |  |
| Command History    | Release Modification                            |                                                                                                    |  |  |
|                    | Release 7.4.1                                   | This command was introduced.                                                                                                    |  |  |
| Usage Guidelines   | If the router does not supp<br>Supported.       | ort this secure attest verification functionality, then the status is displayed as Not                                                                                                    |  |  |
| Task ID            | Task Operations<br>ID                           |                                                                                                    |  |  |
|                    | system read,<br>write                           |                                                                                                    |  |  |
|                    |                                                 |                                                                                                    |  |  |

## **Examples**

This example shows the truncated output of the certificates used to attest the trustworthiness of a router:

RP/0/RP0/CPU0:NCS-540-C-LNT#show platform security attest certificate ciscoaik Thu Apr 11 06:09:57.026 UTC

+----+
Node location: node0\_RP0\_CPU0
+-----+
Certificate name: Cisco AIK Root
-----BEGIN CERTIFICATE----MIIDITCCAgmgAwIBAgIJAZozWHjOFSHBMA0GCSqGSIb3DQEBCwUAMC0xDjAMBgNV
-----END CERTIFICATE----Certificate name: Cisco AIK CA
-----BEGIN CERTIFICATE----MIIEXzCCA0egAwIBAgIJCsCKAlbCuHJDMA0GCSqGSIb3DQEBCwUAMC0xDjAMBgNV

----END CERTIFICATE----

Certificate name: Cisco AIK ----BEGIN CERTIFICATE----MIIEFjCCAv6gAwIBAgIDGGJ9MA0GCSqGSIb3DQEBCwUAMCkxFzAVBgNVBAMTDkF0

```
----END CERTIFICATE-----
```

This example shows the pcr-quote, pcr-quote-signature, pcr-index, and pcr-value of the specified nonce.

RP/0/RP0/CPU0:NCS-540-C-LNT#show platform security attest PCR 0 trustpoint ciscoaik nonce 4678 Thu Apr 11 12:58:41.963 UTC Nonce: 4678

+-----+

Node location: node0\_RP0\_CPU0

Uptime: 1224771

pcr-quote: /1RDR4AYACCkyXSBYFKZw5Nurif7DYQRMrBTg6q91heoKFZW0kp0FQACRngAAAAABX7FPQAAA97/ ///AQAAACQAAAALAAAAQALAwEAAAAgrE798Ll0kKp1kryIv50kG0/V461IQutuSVgCUwjG8q4= pcr-guote-signature:

X3xo0M5DLWeJI3WGOM1XRLkE5sKyp9oEo0+EX8x5s13qdhdIe---<truncated>--KhmwAV8ETdxfgbccPYS6A== pcr-index pcr-value

0 sl3H+Em2xzxXrNUoDF+kC47IXxN4V/d/7hYUXApXNoY=